# Vostro 15 3000 Series

Hurtig startguide Pikaopas **Hurtigstart** 

# Quick Start Guide

## 1 Connect the power adapter and turn on your computer

Tilslut strømadapteren og tænd computeren Kytke verkkolaite ja käynnistä taulutietokone Koble til strømforsyningen og slå på datamaskinen Anslut nätadapern och slå på datorn

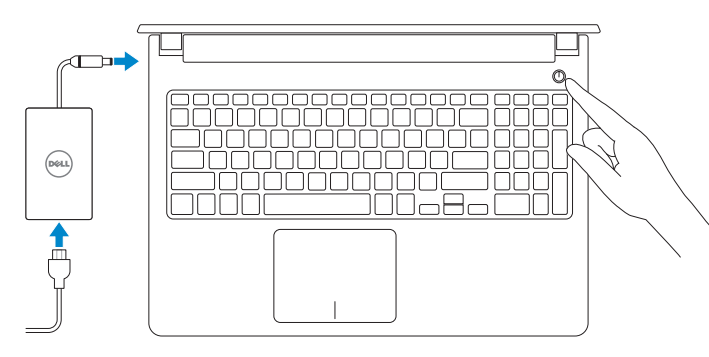

## 2 Finish Windows setup

Udfør Windows Installation | Suorita Windows-asennus loppuun Fullfør oppsett av Windows | Slutför Windows-inställningen

## $\mathbb Z$  NOTE: If you are connecting to a secured wireless network, enter the password for the wireless network access when prompted.

## Enable security and updates

Aktivér sikkerhed og opdateringer Ota suojaus ja päivitykset käyttöön Aktiver sikkerhet og oppdateringer Aktivera säkerhet och uppdateringar

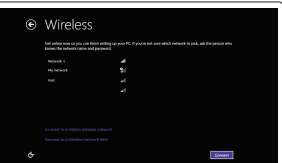

## Connect to your network Opret forbindelse til netværket

- BEMÆRK: Hvis du tilslutter til et sikret trådløst netværk, indtast adgangskoden til det trådløse netværk når du bliver bedt om det.
- $\mathscr{O}$  HUOMAUTUS: Jos muodostat yhteyttä suojattuun langattomaan verkkoon, anna langattoman verkon salasana kun sitä pyydetään.
- $\mathscr Q$  MERK: Hvis du kobler deg til et sikkert trådløst nettverk, skal du angi passordet for å få tilgang til det trådløse nettverket når du blir bedt om det.
- $\not\!\!\!\!\!Z$  ANMÄRKNING: Ange lösenordet för åtkomst till det trådlösa nätverket när du blir ombedd om du ansluter till ett skyddat trådlöst nätverk.

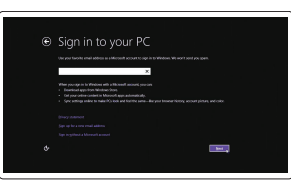

Muodosta verkkoyhteys Koble deg til nettverket ditt Anslut till ditt nätverk

## Sign in to your Microsoft account or create a local account

Log på din Microsoft-konto eller opret en lokal konto Kirjaudu Microsoft-tilillesi tai luo paikallinen tili Logg inn på Microsoft-kontoen din eller opprett en lokal konto

Logga in till ditt Microsoft-konto eller skapa ett lokalt konto

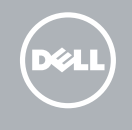

## Windows 8

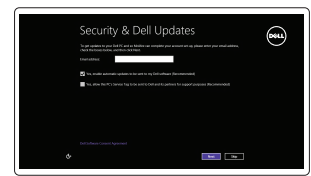

## Locate your Dell apps

Find dine Dell-apps | Paikanna Dell-sovellukset Finn dine Dell-apper | Hitta dina Dell-appar

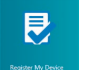

### $\mathbb Z$  NOTE: If you are connecting to a secured wireless network, enter the password for the wireless network access when prompted.

## Register your computer Registrer computeren | Rekisteröi tietokone Registrer datamaskinen din | Registrera din dator

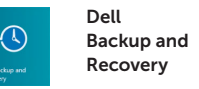

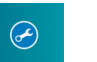

## Check and update your computer

Backup, recover, repair, or restore your computer Sikkerhedskopier, genopret, reparer eller gendan din computer Varmuuskopioi, palauta tai korjaa tietokoneesi Sikkerhetskopier, gjenopprett eller reparer datamaskinen Säkerhetskopiera, återhämta, reparera eller återställ din dator

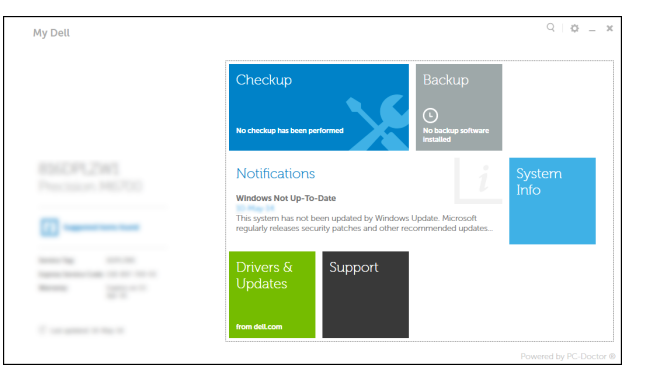

Tjek og opdater din computer Tarkista ja päivitä tietokoneesi Kontroller og oppdater datamaskinen Kontrollera och uppdatera din dator

### Product support and manuals

Produktsupport og manualer Tuotetuki ja käyttöoppaat Produktstøtte og håndbøker Produktsupport och handböcker

dell.com/support dell.com/support/manuals

Contact Dell Kontakt Dell | Dellin yhteystiedot Kontakt Dell | Kontakta Dell

dell.com/contactdell

Regulatory and safety Lovgivningsmæssigt og sikkerhed Säädöstenmukaisuus ja turvallisuus Lovpålagte forhold og sikkerhet Reglering och säkerhet

dell.com/regulatory\_compliance

Regulatory model

Regulatorisk model | Säädösten mukainen malli Regulerende modell | Regleringsmodell

P52F

### Regulatory type

Regulatorisk type | Säädösten mukainen tyyppi Regulerende type | Regleringstyp

P52F001

### Computer model

Computermodel | Tietokoneen malli Datamaskinmodell | Datormodell

Vostro 15-3558

## Set up password for Windows Opret adgangskode til Windows

Määritä Windowsin salasana Sett opp passord for Windows Sätt upp lösenord för Windows

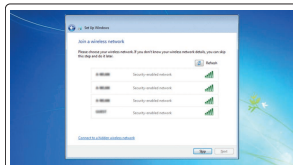

## Connect to your network

Opret forbindelse til netværket Muodosta verkkoyhteys Koble deg til nettverket ditt Anslut till ditt nätverk

- BEMÆRK: Hvis du tilslutter til et sikret trådløst netværk, indtast adgangskoden til det trådløse netværk når du bliver bedt om det.
- HUOMAUTUS: Jos muodostat yhteyttä suojattuun langattomaan verkkoon, anna langattoman verkon salasana kun sitä pyydetään.
- $\mathbb Z$  MERK: Hvis du kobler deg til et sikkert trådløst nettverk, skal du angi passordet for å få tilgang til det trådløse nettverket når du blir bedt om det.
- ANMÄRKNING: Ange lösenordet för åtkomst till det trådlösa nätverket när du blir ombedd om du ansluter till ett skyddat trådlöst nätverk.

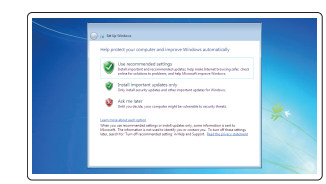

## Protect your computer

Beskyt din computer Suojaa tietokoneesi Beskytt datamaskinen Skydda din dator

## Windows 7 Windows 8

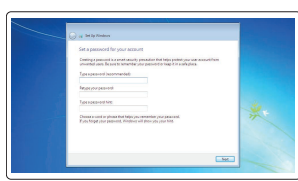

P/N 75DH6 A01

## Features

Funktioner | Ominaisuudet | Funksjoner | Funktioner

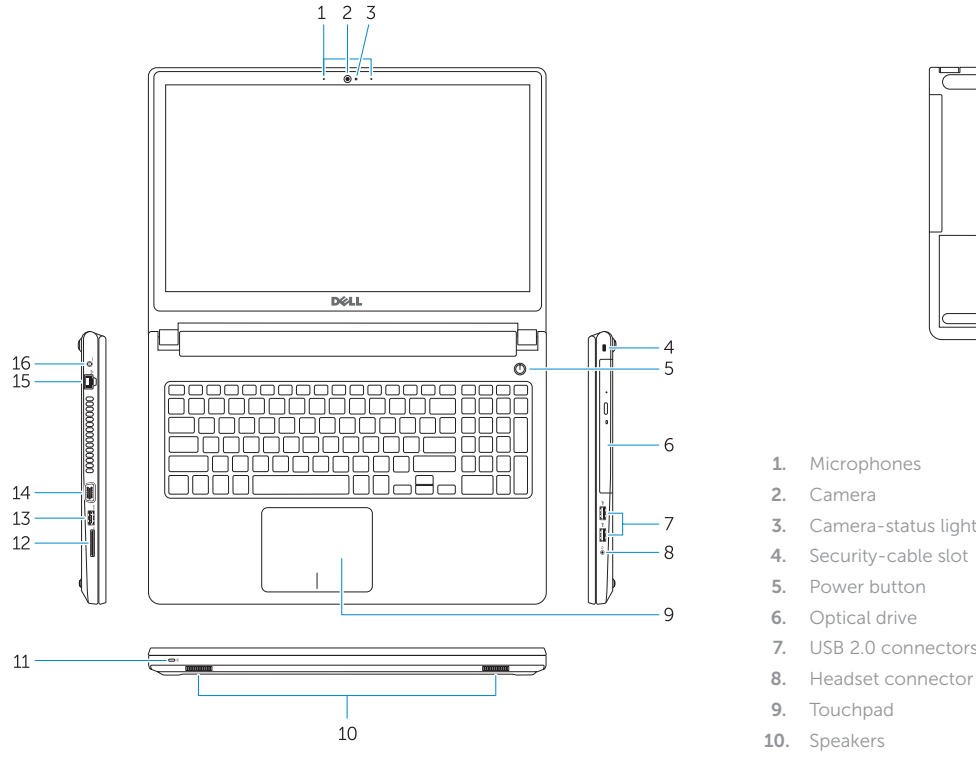

 $\overline{\mathbb{C}}$ **CONTRACTOR** OPERATOR

> 15. Network connector 16. Power connector 17. Battery 18. Service-Tag label

- 1. Microphones
- 2. Camera
- 3. Camera-status light
- 
- 6. Optical drive
- 7. USB 2.0 connectors
- 8. Headset connector
- 
- 
- 11. Power and battery-status light/ Hard-drive activity light
- 12. Memory-card reader
- 13. USB 3.0 connector
- 14. VGA connector
- 
- 
- 
- 
- 
- 
- 
- 
- 
- 
- 9. Touchpad
- 

1. Mikrofoner

- 2. Kamera 3. Kamerastatusindikator 4. Sikkerhedskablets åbning 5. Strømknap 6. Optisk drev 7. USB 2.0-stik
- 8. Hovedtelefonstik
- 9. Berøringsplade

- 15. Verkkoliitin
- 
- 
- 
- 16. Virtaliitäntä
- 17. Akku
- 18. Huoltomerkkitarra
- 10. højttalere
- 11. Strøm- og batteristatusindikator/ harddiskaktivitetsindikator
- 12. Hukommelseskortlæser
- 13. USB 3.0-stik
- 14. VGA-stik
- 1. Mikrofonit
- 2. Kamera
- 3. Kameran tilan merkkivalo
- 4. Suojakaapelin paikka
- 5. Virtapainike
- 6. Optinen asema
- 7. USB 2.0 -liittimet
- 8. Kuulokeliitäntä
- 9. Kosketuslevy
- 
- 11. Virran ja akun tilan merkkivalo/ kiintolevyn toiminnan merkkivalo
- 12. Muistikortinlukija
- 13. USB 3.0 -liitäntä
- 14. VGA-liitin
- 15. Netværksstik
- 16. Strømstik
- 17. Batteri
- 18. Servicemærkemærkat
- 
- 
- 
- 
- 
- 
- 
- 
- 
- 
- 
- 
- 
- 
- 10. Kaiuttimet
- 
- 
- 

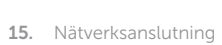

16. Nätkontakt 17. Batteri

18. Etikett med servicenummer

- 1. Mikrofoner
- 2. Kamera
- 3. Statuslys for kamera
- 4. Spor for sikkerhetskabel
- 5. Strømknapp
- 6. Optisk disk
- 7. USB 2.0-kontakter
- 8. Kontakt for hodetelefon
- 9. Styreplate
- 10. Høyttalere
- 11. Statuslys for strøm og batteri/ Lys for harddiskaktivitet
- 12. Minnekortleser
- 13. USB 3.0-kontakt
- 14. VGA-kontakt
- 1. Mikrofoner
- 2. Kamera
- 3. Kamerastatuslampa
- 4. Plats för kabellås
- 5. Strömbrytare
- 6. Optisk enhet
- 7. USB 2.0-kontakter
- 8. Headsetkontakt
- 9. Pekskiva
- 10. Högtalare
- 11. Ström-/batteristatuslampa/ hårddiskaktivitetslampa
- 12. Minneskortläsare
- 13. USB 3.0-kontakt
- 14. VGA-kontakt

15. Nettverkskontakt

16. Strømkontakt 17. Batteri

18. Service-ID-merke

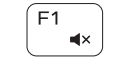

 $\sqrt{F2}$ 

Shortcut keys

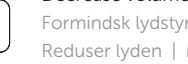

Genvejstaster | Pikavalintanäppäimet Snarveistaster | Kortkommandon

## Mute audio

Slå lyd fra | Mykistä ääni Demp lyden | Stäng av ljud

## Decrease volume

## Formindsk lydstyrke | Vähennä äänenvoimakkuutta Reduser lyden | Minska volymen

## Increase volume

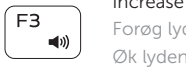

Forøg lydstyrke | Lisää äänenvoimakkuutta Øk lyden | Öka volymen

## Play previous track/chapter

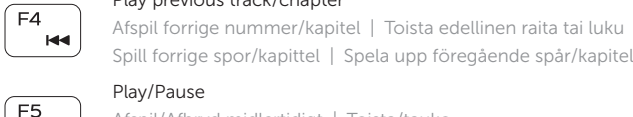

Play/Pause

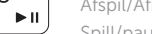

## Afspil/Afbryd midlertidigt | Toista/tauko Spill/pause | Spela upp/pausa

## Play next track/chapter

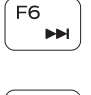

Afspil næste nummer/kapitel | Toista seuraava raita tai luku Spill neste spor/kapittel | Spela upp nästa spår/kapitel

Switch to external display

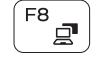

F9

Skift til ekstern skærm | Siirry ulkoiseen näyttöön Bytt til ekstern skjerm | Växla till extern bildskärm

## Open Search

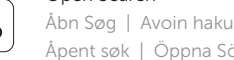

# Åpent søk | Öppna Sök

## Toggle keyboard backlight (optional)

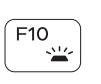

Skift mellem tastaturets baggrundslys (valgfrit tilbehør) Kytke näppäimistön taustavalo (valinnainen)

Veksle mellom bakgrunnsbelyst tastur eller ikke (tilleggsfunksjon)

Växla tangentbordets bakgrundsbelysning (tillval)

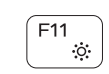

## Decrease brightness

Formindsk lysstyrke | Vähennä kirkkautta Demp lysstyrken | Minska ljusstyrkan

## Increase brightness

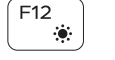

## Forøg lysstyrke | Lisää kirkkautta Øk lysstyrken | Öka ljusstyrkan

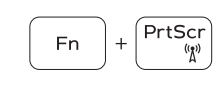

Turn off/on wireless

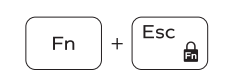

Slå trådløst fra/til | Kytke langaton yhteys pois/päälle Slå av/på trådløs tilkobling | Slå av/på trådlösa nätverk

## Toggle Fn-key lock

Tænder/slukker for FN-tastlås

Vaihda Fn--näppäinlukituksen asentoa

Veksle Fn-låsen

Växla Fn-tangentlås

## Put the computer to sleep

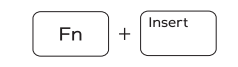

**Fn** 

 $H$ 

Sæt din computer i slumretilstand | Aseta tietokone lepotilaan Sett datamaskinen i hvilemodus | Sätt datorn i strömsparläge

## Toggle between power and battery-status light/hard-drive activity light

Skift mellem strøm- og batteristatusindikator/ harddiskaktivitetsindikator

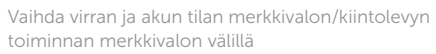

Veksle mellom statuslys for strøm og batteri og lys for harddiskaktivitet

Växla mellan ström-/batteristatuslampa/hårddiskaktivitetslampa

## NOTE: For more information, see *Owner's Manual* at dell.com/support .

- BEMÆRK: For yderligere information, se *Brugerhåndbog* på dell.com/support .
- HUOMAUTUS: Lisätietoja on *Käyttöoppaassa* sivulla dell.com/support .
- MERK: Se *Brukerhåndboken* på dell.com/support for å finne ytterligere informasjon.
- ANMÄRKNING: Mer information finns i *Ägarens handbok* på dell.com/support .